# · Manual de usuario · Manual do utilizador · Gebruikshandleiding · Руководство пользователя · Kullanıcı elkitabı · Podręcznik użytkownika · Uživatelská příručka Hanns<sub>·G</sub> · Felhasználói útmutató **LCD Monitor** · Εγχειρίδιο χρήστη **HL231** · Manual de utilizare · Priručnik za korisnike · Керівництво користувача · Ръководство на потребителя · Brugervejledning · Användarhandbok Bruksanvisning · Käyttäjän ohjekirja · ユーザーズマニュアル **HSG 1111** ·使用手冊 · 使用手册 · 사용자 설명서

· User's manual

· Bedienungsanleitung

· Manuel de l'utilisateur

· Manuale dell'utente

Przed rozpoczęciem użytkowania monitora proszę uważnie przeczytać podręcznik użytkownika. Proszę zachować podręcznik, aby móc z niego skorzystać w przyszłości.

## **Deklaracja zgodności z wymogami FCC w zakresie zakłóceń częstotliwości radiowych dla urządzenia klasy B**

Urządzenie to zostało poddane testom i spełnia ograniczenia stawiane urządzeniom cyfrowym klasy B, wynikające z Części 15 Wytycznych FCC. Ograniczenia te ustanowiono, aby w rozsądnym zakresie zapewnić ochronę przed szkodliwymi zakłóceniami po zainstalowaniu urządzenia w otoczeniu mieszkalnym. Urządzenie to generuje, wykorzystuje i może emitować energię częstotliwości radiowych i jeśli nie będzie zainstalowane i wykorzystywane zgodnie z instrukcjami producenta, może powodować szkodliwe zakłócenia łączności radiowej. Natomiast nie ma gwarancji, że w konkretnej instalacji nie wystąpią zakłócenia. Jeśli urządzenie to ma szkodliwy wpływ na odbiór sygnałów radiowych lub telewizyjnych - co można stwierdzić włączając i wyłączając je zachęca się użytkownika, by podjął próbę likwidacji zakłóceń przez zastosowanie jednego lub kilku z następujących środków:

- Zmienić kierunek lub położenie anteny odbiorczej.
- **EXECUTE:** Zwiększyć odstęp pomiędzy sprzętem i odbiornikiem.
- Podłączyć komputer do innego gniazdka tak, aby był zasilany z innego obwodu niż odbiornik.
- Skonsultować się z dealerem lub technikiem radiowo-telewizyjnym w celu uzyskania pomocy.

Urządzenie spełnia wymagania określone w Części 15 Wytycznych FCC. Działanie urządzenia podlega dwóm następującym warunkom: ﹕ (1) Urządzenie nie może powodować szkodliwych zakłóceń oraz : (2) urządzenie musi akceptować wszelkie zakłócenia zewnętrzne, w tym takie, które powodują niepożądane rezultaty.

#### **KANADA**

To urządzenie cyfrowe Klasy B spełnia wymogi kanadyjskich przepisów dotyczących urządzeń powodujących zakłócenia.

# (  $\epsilon$

To urządzenie spełnia wymogi zawarte w Dyrektywie EMC 2004/108/EC w odniesieniu do kompatybilności elektromagnetycznej oraz wymogi zawarte w dyrektywach 73/23/EEC i 93/68/EEC w odniesieniu do urządzeń zasilanych prądem o niskim napięciu.

Gniazdko zasilania musi się znajdować w pobliżu urządzenia i musi być łatwo dostępne.

# **INFORMACJA O UTYLIZACJI**

Firma **Hanns.G** przykłada bardzo dużą wagę do strategii ochrony środowiska i wierzy, że właściwe traktowanie i recykling urządzeń IT po zakończeniu ich eksploatacji przyczynia się do ochrony naszego zdrowia i środowiska, w którym żyjemy.

Te urządzenia zawierają materiały, które mogą zostać ponownie przetworzone i zastosowane w nowych produktach. Z drugiej zaś strony, pewne materiały mogą zostać sklasyfikowane jako substancje niebezpieczne i toksyczne. Usilnie zachęcamy Państwa do skontaktowania się z odpowiednimi instytucjami wymienionymi poniżej, aby poddać ten produkt właściwemu recyklingowi.

> W celu uzyskania szczegółowych informacji należy odwiedzić witrynę www.hannsg.com

# **SPIS TREŚCI**

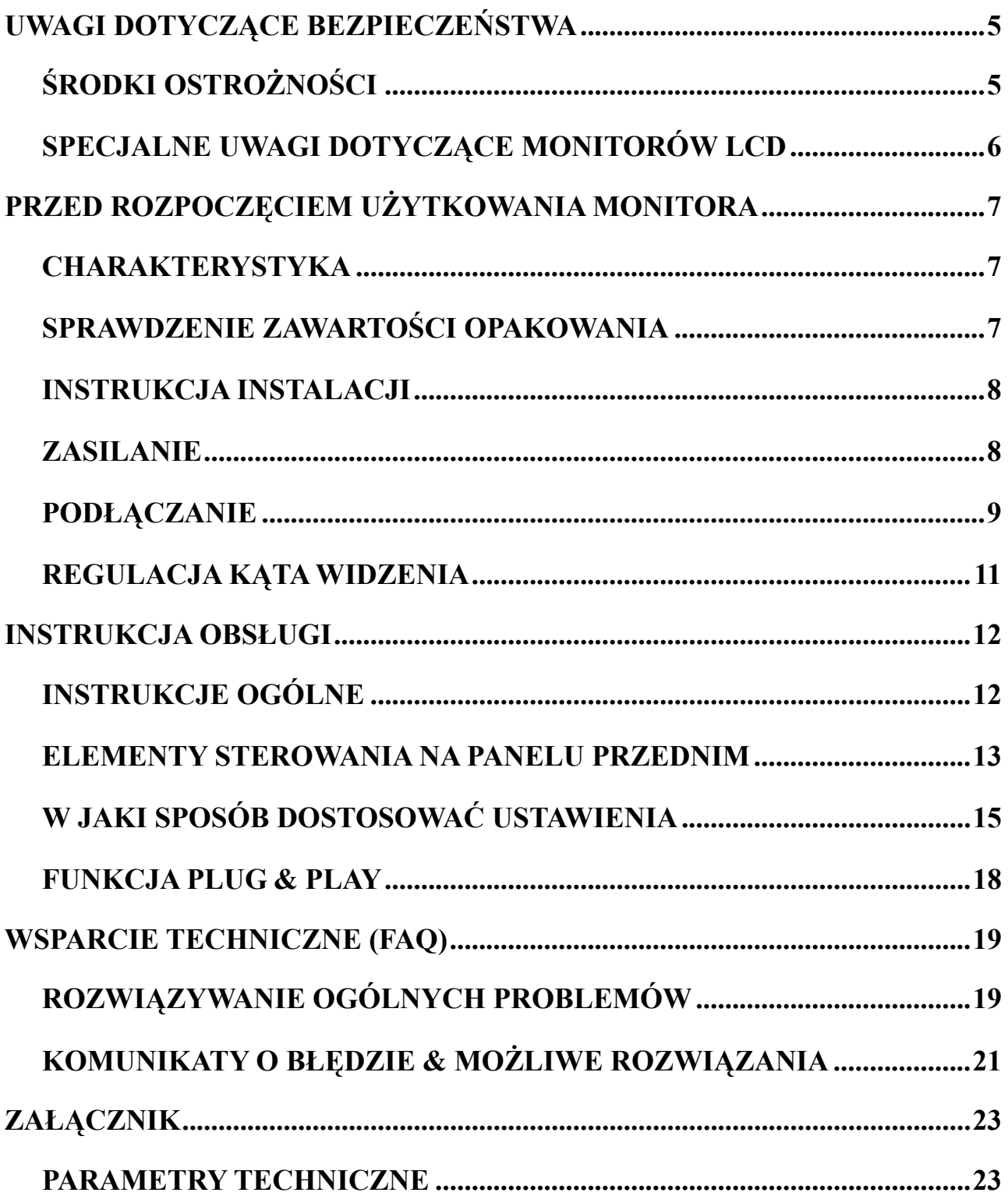

# <span id="page-4-0"></span>**UWAGI DOTYCZĄCE BEZPIECZEŃSTWA**

- 1. Zmiany lub modyfikacje, które nie zostały wyraźnie zatwierdzone przez instytucję odpowiedzialną za zgodność urządzenia z wymogami FCC, mogą unieważnić prawa użytkownika do korzystania z urządzenia.
- 2. Aby urządzenie pozostało zgodne z limitami emisji, konieczne jest używanie ekranowanych kabli interfejsu i kabla zasilania.
- 3. Producent nie ponosi odpowiedzialności za żadne zakłócenia sygnału radiowego lub telewizyjnego powstałe w wyniku niedozwolonej modyfikacji sprzętu. Za usunięcie takich zakłóceń odpowiedzialność ponosi użytkownik.
- 4. Należy używać wyłącznie dodatków/akcesoriów określonych przez producenta.

## *OSTRZEŻENIE:*

Aby zapobiec pożarowi lub porażeniu prądem, proszę nigdy nie wystawiać monitora na działanie deszczu lub wilgoci. Wewnątrz monitora znajdują się obwody działające pod wysokim napięciem. Proszę nigdy nie otwierać obudowy. Naprawę urządzenia należy powierzać wyłącznie wykwalifikowanemu personelowi.

# **ŚRODKI OSTROŻNOŚCI**

- Proszę nie używać monitora w pobliżu wody, na przykład blisko wanny, umywalki, zlewozmywaka, pralni, basenu lub w wilgotnej suterenie.
- Proszę nigdy nie stawiać monitora na niestabilnym wózku, stojaku lub stole. Jeżeli monitor spadnie, istnieje ryzyko odniesienia obrażeń i poważnego uszkodzenia urządzenia. Proszę używać tylko wózka lub stojaka zalecanego przez producenta lub sprzedanego razem z monitorem. Jeżeli chcą Państwo zamontować monitor na ścianie lub półce, proszę używać zestawu montażowego zatwierdzonego przez producenta i proszę przestrzegać dołączonych do niego instrukcji.
- Szczeliny i otwory z tyłu i pod spodem obudowy zapewniają prawidłową wentylację. Aby zapewnić niezawodne działanie monitora i aby uchronić go przed przegrzaniem, proszę się upewnić, że te otwory nie są zablokowane lub zakryte. Proszę nie stawiać monitora na łóżku, sofie, dywanie lub podobnej powierzchni. Proszę nie stawiać monitora w pobliżu grzejnika lub źródła ciepła, ani nad nim. Proszę nie umieszczać monitora w regale na książki ani w szafie, chyba że zapewniona jest prawidłowa wentylacja.
- Monitor powinien być zasilany tylko z takiego typu źródła zasilania, jak podano na tabliczce znamionowej. Jeżeli nie ma pewności, że źródło prądu jest zgodne z wymaganymi parametrami, należy skontaktować się z autoryzowanym serwisem lub najbliższym Zakładem Energetycznym.
- Proszę wyjąć wtyczkę z gniazdka podczas burzy lub gdy monitor ma pozostać nieużywany przez dłuższy okres czasu. Uchroni to monitor przed uszkodzeniem spowodowanym przepięciem.
- Proszę nie przeciążać listew zasilania i przedłużaczy. Przeciążenie może spowodować pożar lub porażenie prądem.
- Proszę nigdy nie wkładać żadnych przedmiotów w otwory znajdujące się w obudowie monitora. Może to spowodować zwarcie, a w jego konsekwencji pożar lub porażenie prądem. Proszę nigdy nie dopuszczać do rozlania jakiejkolwiek cieczy na monitorze.
- Proszę nigdy nie próbować samodzielnie naprawić monitora otwarcie lub zdjęcie pokryw naraża użytkownika na niebezpieczne wysokie napięcia i inne niebezpieczeństwa. Wszystkie czynności konserwacyjne i naprawcze należy powierzyć wykwalifikowanemu personelowi.
- Gniazdko zasilania musi się znajdować w pobliżu urządzenia i musi być łatwo dostępne.

# <span id="page-5-0"></span>**SPECJALNE UWAGI DOTYCZĄCE MONITORÓW LCD**

Przedstawione poniżej symptomy są zupełnie normalne w przypadku monitorów LCD i nie oznaczają problemu lub usterki.

- W początkowym okresie użytkowania obraz na ekranie może migotać jest to spowodowane naturą lamp fluorescencyjnych. Aby zlikwidować takie migotanie, proszę wyłączyć monitor i włączyć go ponownie.
- W zależności od tapety wyświetlanej na pulpicie, na ekranie mogą być zauważalne obszary o nieco nierównym rozmieszczeniu jasności.
- Ekran LCD posiada 99.99% lub więcej aktywnych pikseli. W związku z tym niewielkie plamki spowodowane brakującym lub wypalonym pikselem mogą dotyczyć jedynie 0.01% pikseli lub mniej.
- Z uwagi na naturę ekranu LCD czasem na ekranie może się pojawiać cień poprzedniego obrazu, jeżeli był on wyświetlany na ekranie przez kilka godzin. Ekran wraca wówczas stopniowo do normy w miarę, jak wyświetlane są kolejne obrazy - poprawę przynosi również wyłączenie monitora na kilka godzin.
- Jeżeli ekran zaczyna nagle migać bez powodu lub gdy nie działa podświetlanie, proszę skontaktować się ze sprzedawcą lub centrum serwisowym w celu naprawy monitora. Proszę nigdy nie próbować naprawić monitora samodzielnie.

# <span id="page-6-0"></span>**PRZED ROZPOCZĘCIEM UŻYTKOWANIA MONITORA**

# **CHARAKTERYSTYKA**

- 58,4cm / 23-calowy szerokoekranowy monitor z podświetleniem LED
- Wyraźne wyświetlanie i czysty obraz w systemie operacyjnym Windows
- EPA ENERGY STAR<sup>®</sup>
- Produkt GP Green
- Ergonomiczny projekt
- Kompaktowa obudowa umożliwiająca oszczędność przestrzeni

# **SPRAWDZENIE ZAWARTOŚCI OPAKOWANIA**

#### **W opakowaniu powinny się znajdować następujące elementy:**

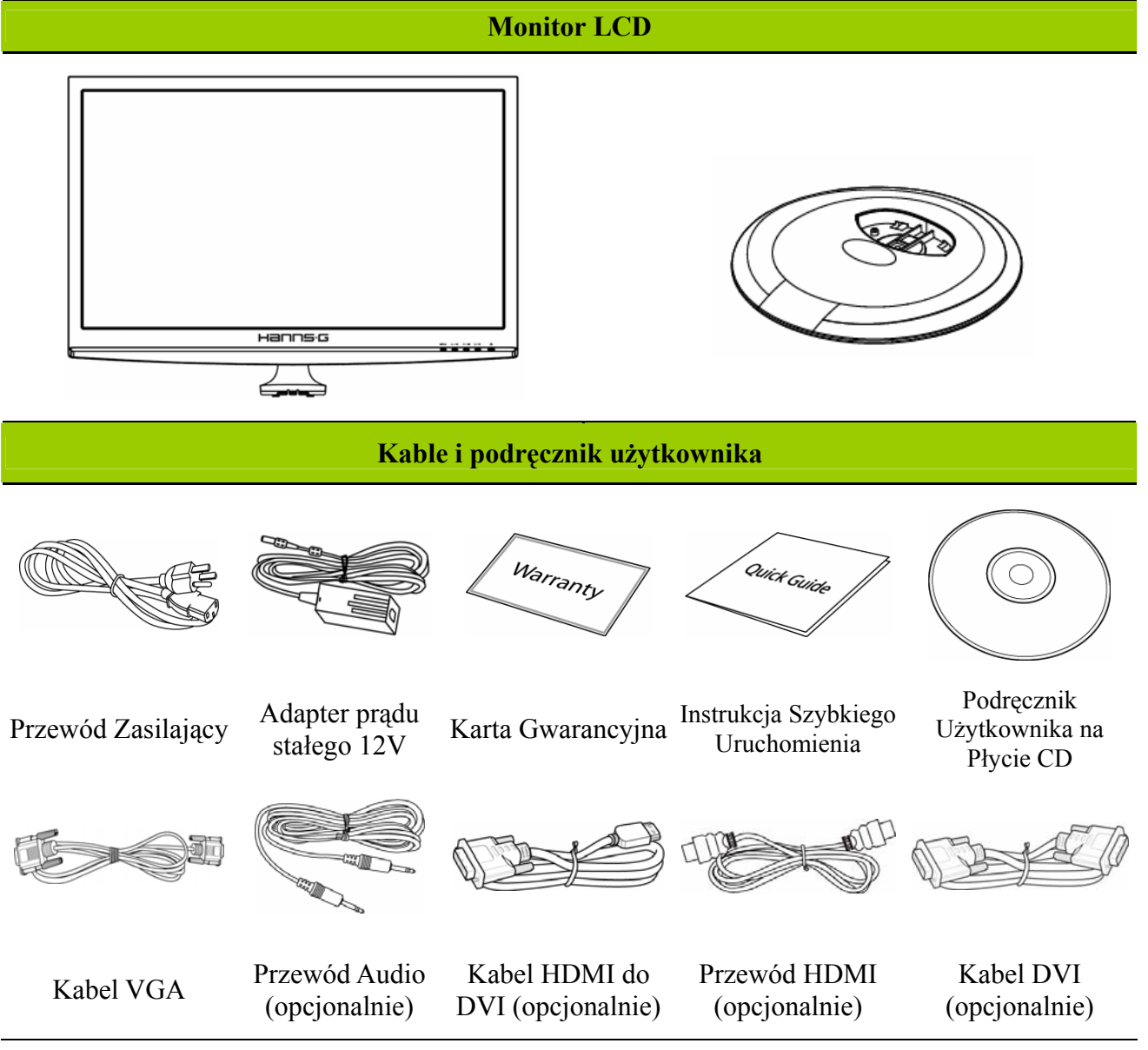

## <span id="page-7-0"></span>**INSTRUKCJA INSTALACJI**

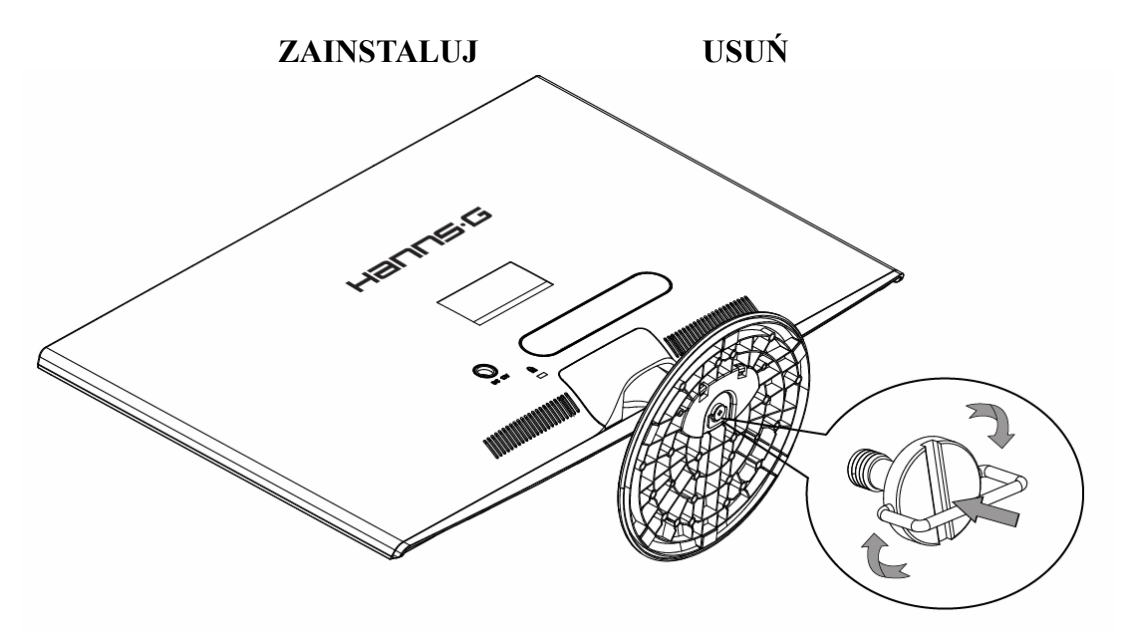

Ilustracja 1 Instalowanie i usuwanie podstawy

#### *INSTALACJA:*

- 1. Włącz monitor i ustaw górą w dół.
- 2. Wyrównaj monitor do gniazda w podstawie.
- 3. Pamiętaj, że dłuższy brzeg podstawy powinien być skierowany do przodu.
- 4. Pociągnij pierścień śruby do góry, a następnie obróć śrubę w kierunku zgodnym z kierunkiem wskazówek zegara w celu zamocowania. Po pewnym zamocowaniu podstawy do monitora, pociągnij w dół pierścień śruby, aby ustawić go w jednej płaszczyźnie z podstawą śruby.
- 5. Sprawdź dolną część podstawy, aby upewnić się, że monitor został pewnie zainstalowany na podstawie oraz, że nie są poluzowane śruby.

#### *ZDEJMOWANIE PODSTAWY:*

- 1. Obróć monitor i ustaw dołem do góry.
- 2. Obróć śrubę przeciwnie do wskazówek zegara, aby ją poluzować.
- 3. Odłącz podstawę od monitora.

# **ZASILANIE**

# *ŹRÓDŁO ZASILANIA*

- 1. Proszę się upewnić, że kabel zasilania jest odpowiedni dla obszaru, na którym Państwo mieszkają.
- 2. Ten Adapter wyposażony jest w wewnętrzny uniwersalny zasilacz, który umożliwia jego użytkowanie zarówno na obszarach zasilanych prądem o napięciu 100/120V AC, jak i prądem o napięciu 220/240V AC (nie wymaga to żadnej interwencji ze strony użytkownika).
- 3. Podłącz jeden koniec adaptera prądu stałego 12V do gniazda wejścia prądu stałego 12 V monitora LCD, podłącz jeden koniec przewodu zasilającego prądu zmiennego do gniazda wejścia prądu zmiennego adaptera prądu stałego 12V, a drugi koniec przewodu zasilającego prądu zmiennego do gniazdka ściennego.

# <span id="page-8-0"></span>**PODŁĄCZANIE**

## *PODŁĄCZENIE DO KOMPUTERA (HL231H)*

Przed wykonaniem poniższej procedury wyłącz komputer.

- 1. Podłącz jeden koniec przewodu VGA z tyłu obudowy komputera, a drugi do portu VGA komputera.
- 2. Podłącz jeden koniec przewodu HDMI do DVI (opcjonalnie) z tyłu obudowy komputera, a drugi do portu DVI komputera.
- 3. Podłącz jeden koniec przewodu HDMI (opcjonalnie) z tyłu obudowy komputera, a drugi do portu HDMI komputera.
- 4. Podłącz przewód audio między wejście audio monitora, a wyjście audio komputera (zielone gniazdo).
- 5. Podłącz jeden koniec adaptera prądu stałego 12V do gniazda wejścia prądu stałego 12 V monitora LCD, podłącz jeden koniec przewodu zasilającego prądu zmiennego do gniazda wejścia prądu zmiennego adaptera prądu stałego 12V, a drugi koniec przewodu zasilającego prądu zmiennego do gniazdka ściennego
- 6. Włącz monitor i komputer.

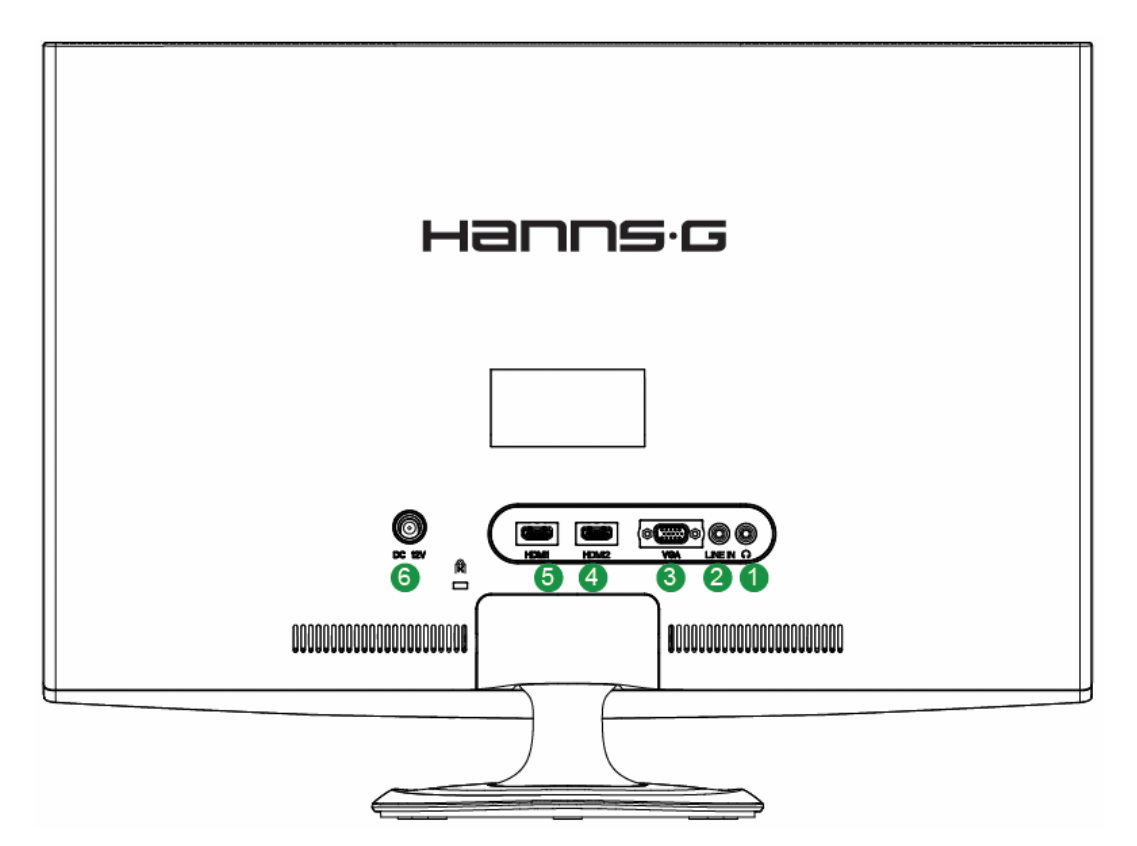

Ilustracja 2 Podłączenia kabli

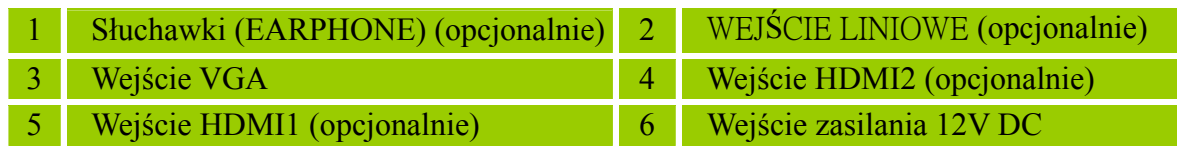

#### *PODŁĄCZENIE DO KOMPUTERA (HL231D)*

Przed wykonaniem poniższej procedury wyłącz komputer.

- 1. Podłącz jeden koniec przewodu VGA z tyłu obudowy komputera, a drugi do portu VGA komputera.
- 2. Podłącz jeden koniec przewodu DVI (opcjonalnie) z tyłu obudowy komputera, a drugi do portu DVI komputera.
- 3. Podłącz przewód audio między wejście audio monitora, a wyjście audio komputera (zielone gniazdo).
- 4. Podłącz jeden koniec adaptera prądu stałego 12V do gniazda wejścia prądu stałego 12 V monitora LCD, podłącz jeden koniec przewodu zasilającego prądu zmiennego do gniazda wejścia prądu zmiennego adaptera prądu stałego 12V, a drugi koniec przewodu zasilającego prądu zmiennego do gniazdka ściennego
- 5. Włącz monitor i komputer.

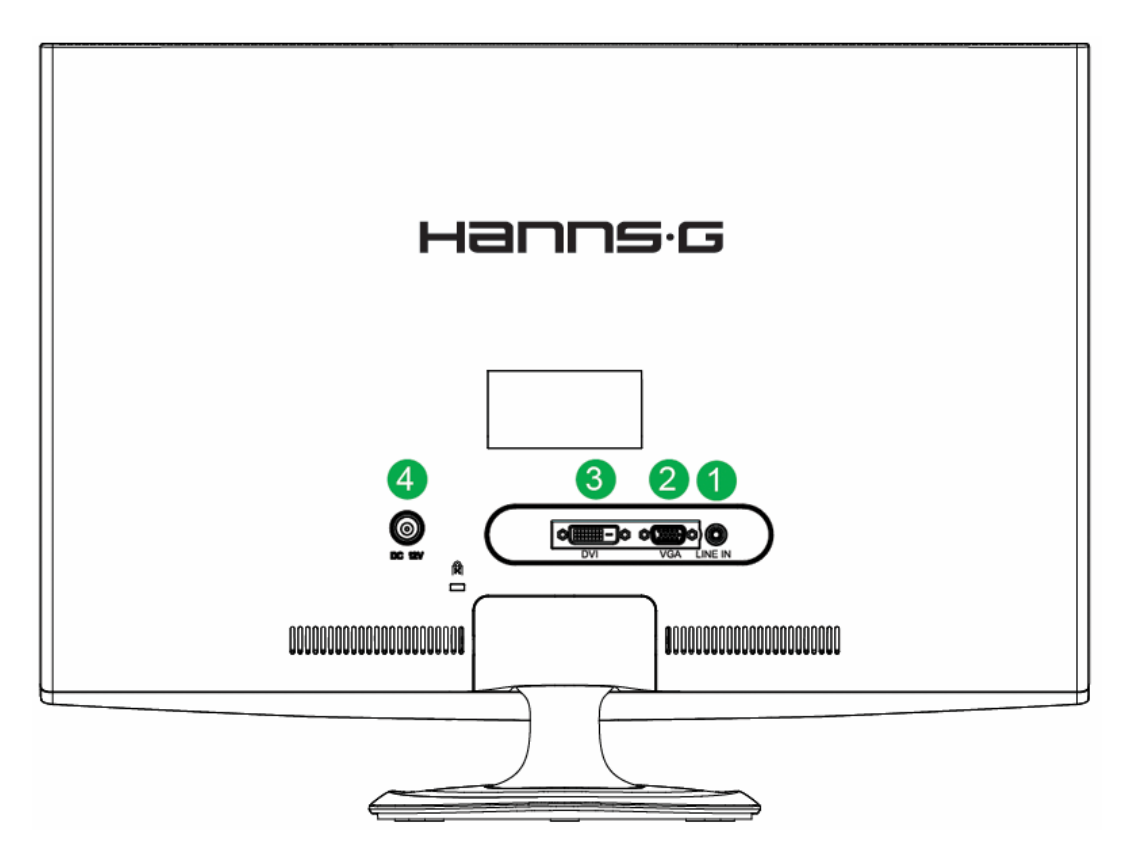

Ilustracja 3 Podłączenia kabli

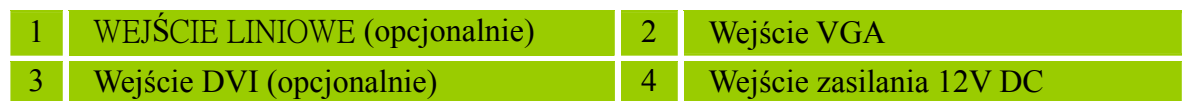

# <span id="page-10-0"></span>**REGULACJA KĄTA WIDZENIA**

- Dla zapewnienia optymalnej widoczności, zaleca się patrzenie na całą powierzchnię ekranu monitora, następnie należy wyregulować kąt widzenia zgodnie z własnymi upodobaniami.
- Proszę przytrzymać podstawę, aby monitor nie przewrócił się podczas zmiany kąta ustawienia.
- Kąt ustawienia można wyregulować w zakresie od -5° do 15°.

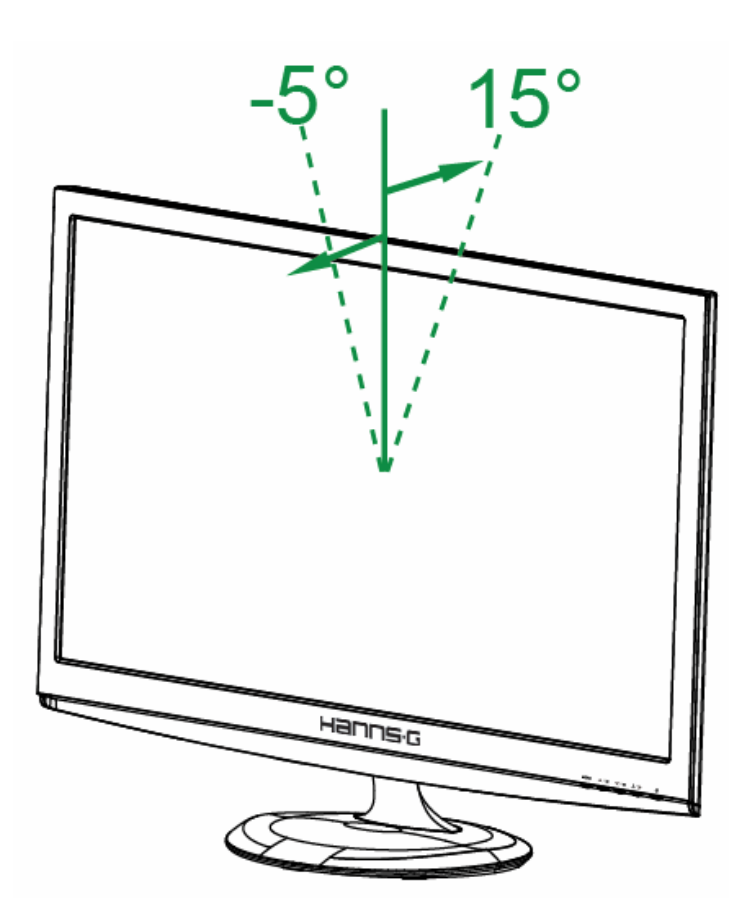

Ilustracja 4 Kąt monitora

#### *UWAGI:*

- Proszę nie dotykać ekranu LCD podczas regulowania kąta ustawienia. Może to spowodować uszkodzenie lub pęknięcie monitora LCD.
- Proszę zachować ostrożność i nie trzymać palców i dłoni w pobliżu zawiasów podczas obracania monitora – w przeciwnym wypadku palce lub skóra dłoni mogą zostać przytrzaśnięte.

# <span id="page-11-0"></span>**INSTRUKCJA OBSŁUGI**

# **INSTRUKCJE OGÓLNE**

Proszę wcisnąć przycisk zasilania, aby włączyć lub wyłączyć monitor. Inne przyciski sterowania znajdują się na panelu przednim monitora (zob. Ilustracja 5) Poprzez zmianę ustawień można wyregulować parametry obrazu zgodnie z własnymi upodobaniami.

- Należy podłączyć kabel zasilania.
- Proszę podłączyć kabel sygnału wizyjnego od monitora do karty VGA.
- Proszę wcisnąć przycisk zasilania, aby włączyć monitor. Zaświeci się wówczas wskaźnik zasilania.

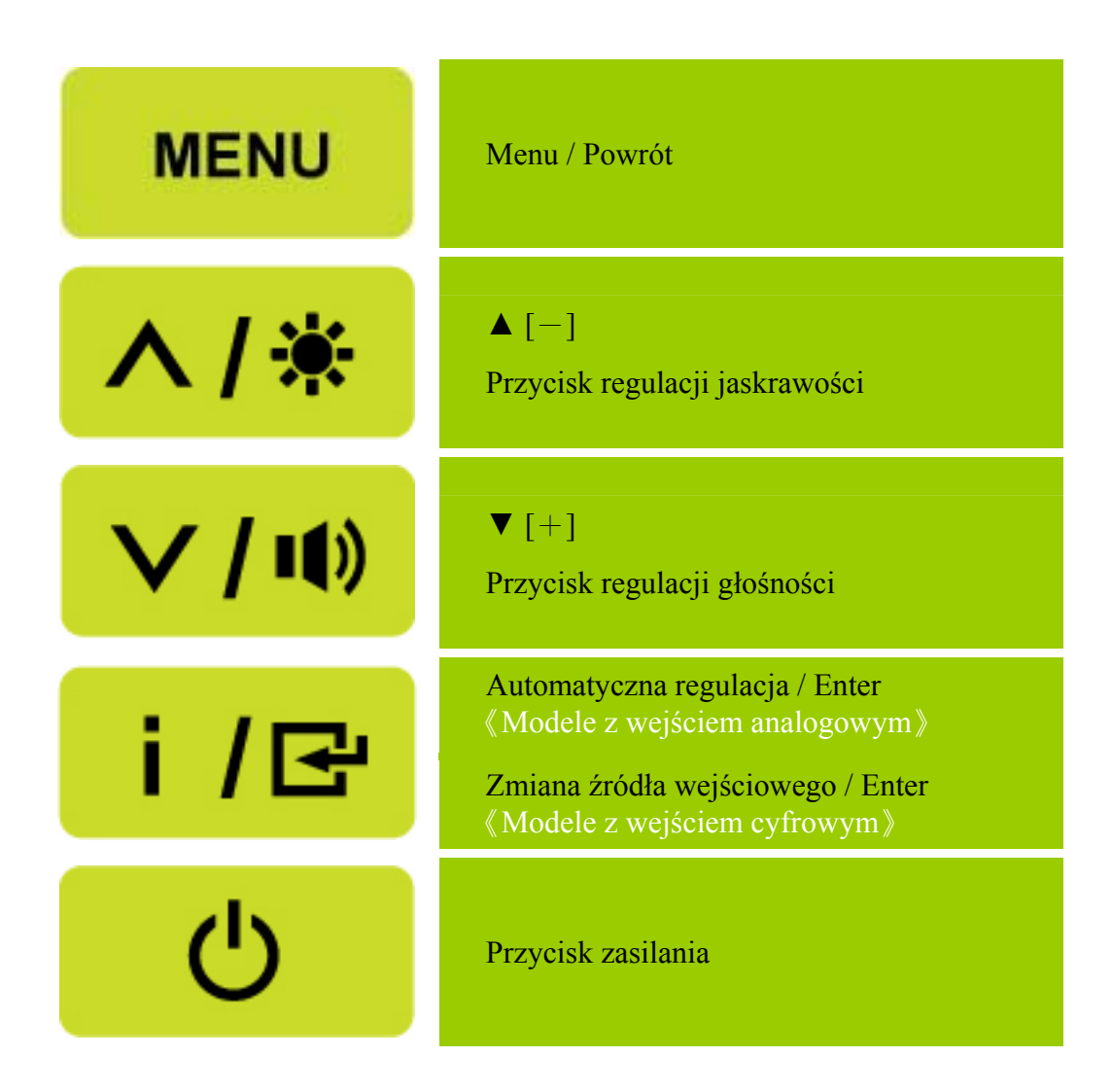

Ilustracja 5 Zewnętrzny przycisk sterowania

# <span id="page-12-0"></span>**ELEMENTY STEROWANIA NA PANELU PRZEDNIM**

#### • **Przycisk zasilania:**

Naciśnij ten przycisk, aby WŁ/WYŁ. zasilanie monitora.

#### • **Wskaźnik zasilania:**

Niebieski — tryb Zasilanie włączone. Pomarańczowy — tryb Oszczędzanie energii.

#### • **MENU / POWRÓT:**

- 1. Włączenie/wyłączenie menu opcji wyświetlanych na ekranie lub powrót do poprzedniego menu.
- 2. Wyjście z menu opcji wyświetlanych na ekranie będąc w trybie głośności.

## • **Regulacjat ▲▼:**

- 1. Regulacja jaskrawości oraz głośności, kiedy funkcja wyświetlania opcji na ekranie jest wyłączona.
- 2. Przechodzenie między symbolami regulacji, gdy funkcja wyświetlania opcji na ekranie jest WŁĄCZONA lub ustawienie funkcji, gdy jest ona aktywna.
- **Przycisk**  $[i]$ : 《Modele z wejściem analogowym》
	- 1. Menu opcji wyświetlanych na ekranie używane jest jako funkcja 《potwerdzania》 podczas uruchamiania.
	- 2. Funkcja 「Autom. regulacja」działa jedynie w przypadku wejścia VGA. (Funkcja autom. regulacji jest używana w celu optymalizacji 「Położenia w poziomie」,「Położenia w pionie」,  $\lceil$  Zegara  $\lceil$  oraz  $\lceil$  Fazy  $\lceil$  .)
- Przycisk  $[i]$ : *(Modele z wejściem cyfrowym)* 
	- 3. Naciśnij 【 i 】, aby przejść do wyboru źródła. (Możliwy wybór obejmuje VGA, HDMI, itd. Rzeczywiste możliwości zależą od modeli. Ta funkcja jest dostępna wyłacznie w modelach z wejściami cyfrowymi)
	- 4. Menu opcji wyświetlanych na ekranie używane jest jako funkcja 《potwerdzania》 podczas uruchamiania
	- 5. Funkcja 「Autom. regulacja」działa jedynie w przypadku wejścia VGA. (Funkcja autom. regulacji jest używana w celu optymalizacji 「Położenia w poziomie」,「Położenia w pionie」,  $\sqrt{\frac{2 \text{ e} \cdot \text{e} \cdot \text{e}^2}{\text{ e}^2}}$   $\sqrt{\text{ e}^2 + \text{e}^2}$

## • **Przyciski skrótów:**

## **1. Przywracanie domyślnych wartości jasności i kontrastu:**

- Aby zresetować Jasność i Kontrast do ich wartości domyślnych, naciśnij jednocześnie przyciski 【**▲**】 i 【**▼**】.
- **2. PROPORCJE OBRAZU:**  Naciśnij przycisk【MENU】+【**▼**】, aby zmienić tryb na 「TRYB PEŁNY」lub 「TRYB DOPASUJ」..
- **3. Zmiana rozdzielczości:**

Dla podobnych rozdzielczości ekranu wyświetlacza (patrz tabela poniżej), rozdzielczość ekranu można zmienić naciskając przycisk【MENU】+【**▲**】, aby uzyskać optymalną jakość wyświetlania.

**4. Zmiana trybu ustawień:** [Dostępność tej funkcji uzależniona jest od wybranego modelu] Naciśnij klawisz【MENU】i prxzytrzymaj przez 3 sekundy, aby wybrać jeden z dostępnych trybów「PC」,「FILM」,「GRY」,「EKON.」. Domyślnym trybem jest「PC」.

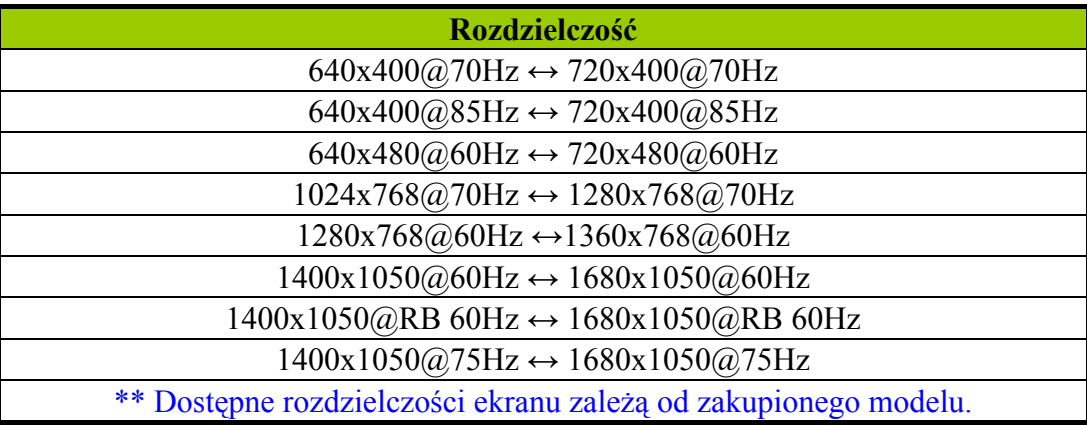

## *UWAGI:*

- Urządzenia nie należy umieszczać w pobliżu źródeł ciepła takich jak kaloryfery lub grzejniki-dmuchawy, w miejscach wystawionych na bezpośrednie działanie światła słonecznego, w miejscach, w których gromadzi się nadmierna ilość kurzu lub w których monitor może być narażony na mechaniczne wibracje lub wstrząsy.
- Proszę zachować oryginalny karton i materiały użyte do zapakowania monitora przydadzą się one w przypadku, gdyby konieczna była jego wysyłka.
- Dla zapewnienia maksymalnej ochrony, proszę zapakować monitor w taki sam sposób, jak zrobiono to w fabryce.
- Aby zachować estetyczny wygląd monitora, proszę go czyścić od czasu do czasu miękką ściereczką. Uporczywe zabrudzenia można usunąć szmatką lekko zwilżoną wodą z dodatkiem łagodnego detergentu. Do czyszczenia nie wolno używać mocnych rozpuszczalników, takich jak rozcieńczalnik lub benzen, ani żadnych żrących i ściernych środków czyszczących, które mogą uszkodzić obudowę. Przed przystąpieniem do czyszczenia proszę zawsze odłączyć monitor od zasilania poprzez wyjęcie wtyczki z gniazdka.

# <span id="page-14-0"></span>**W JAKI SPOSÓB DOSTOSOWAĆ USTAWIENIA**

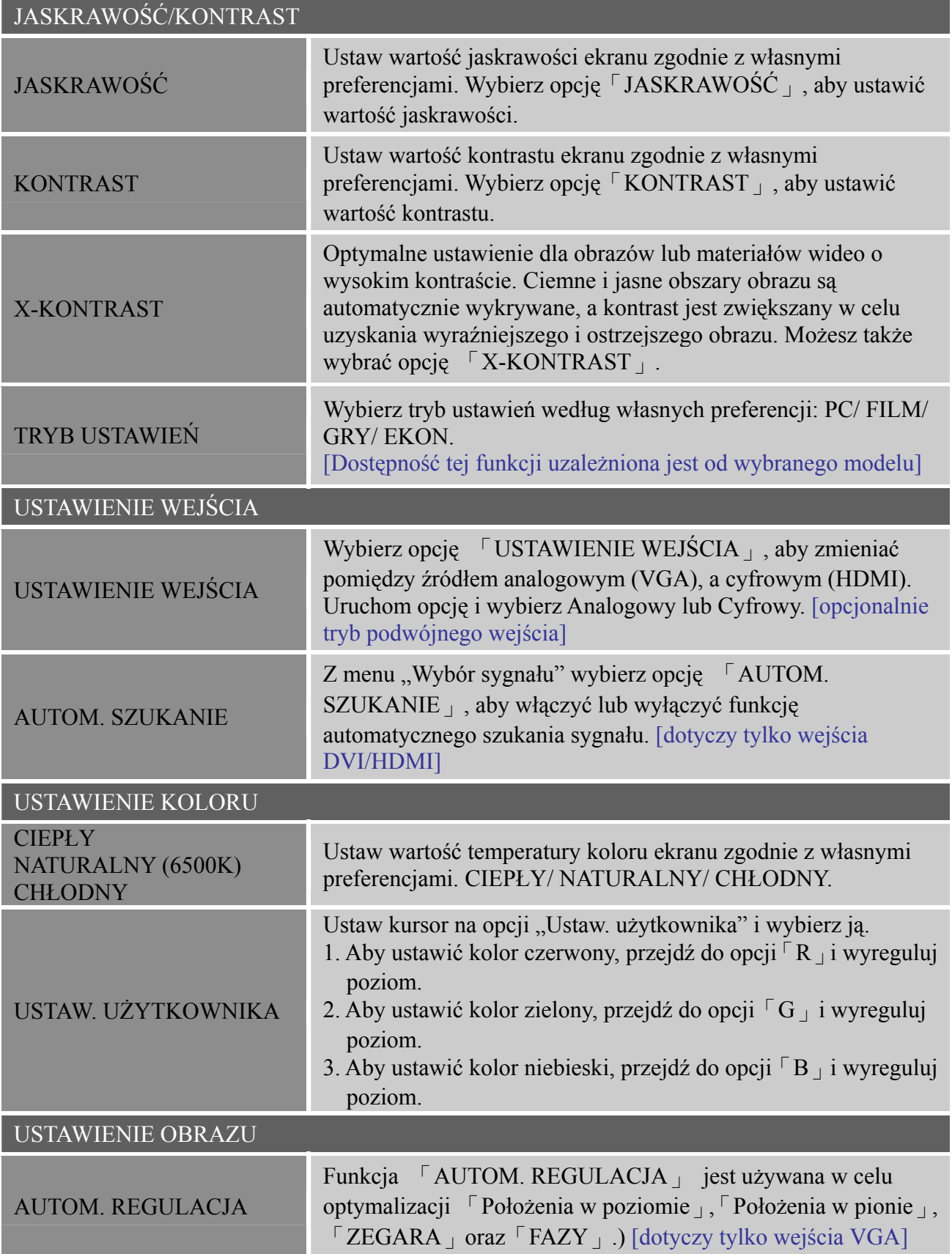

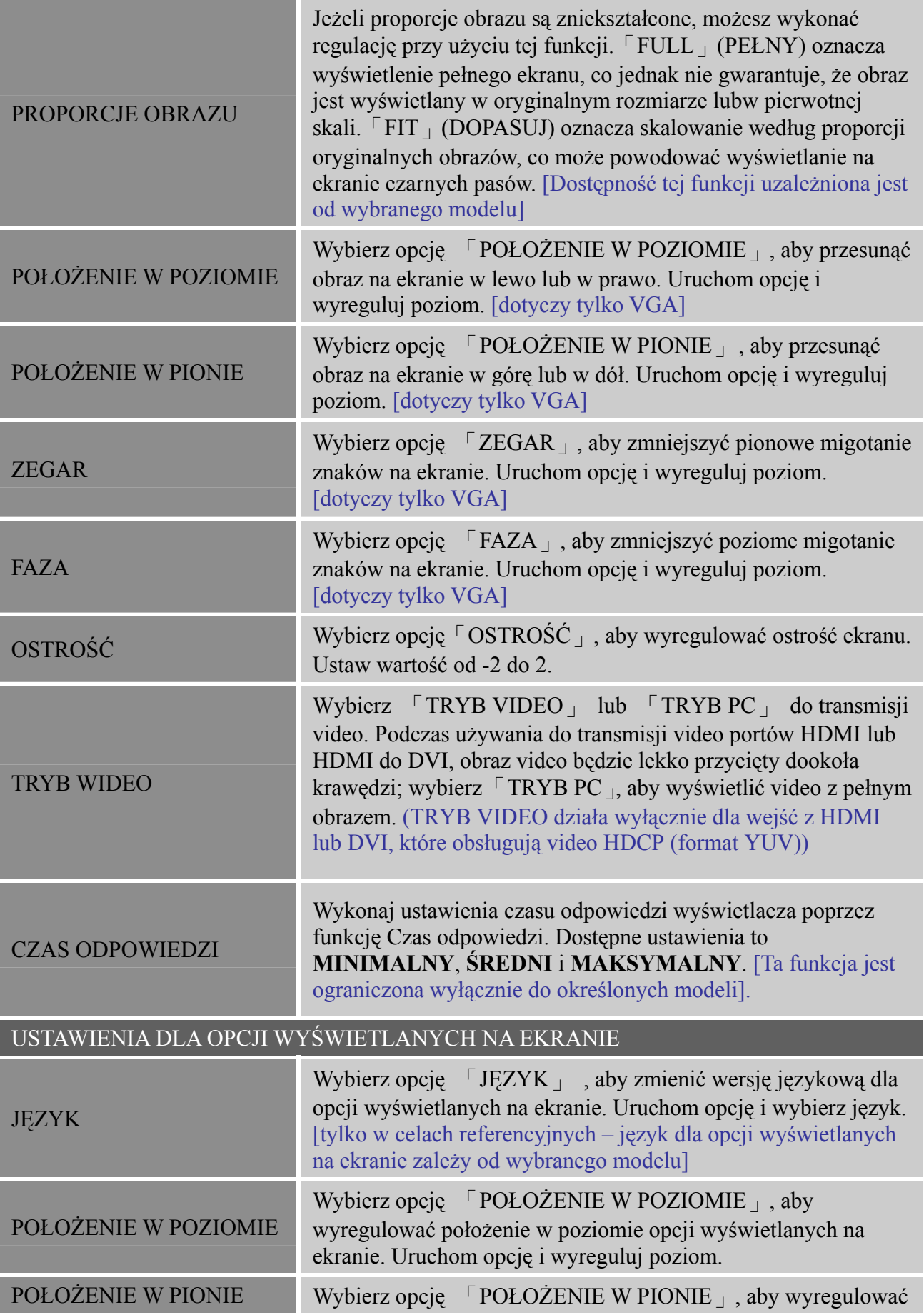

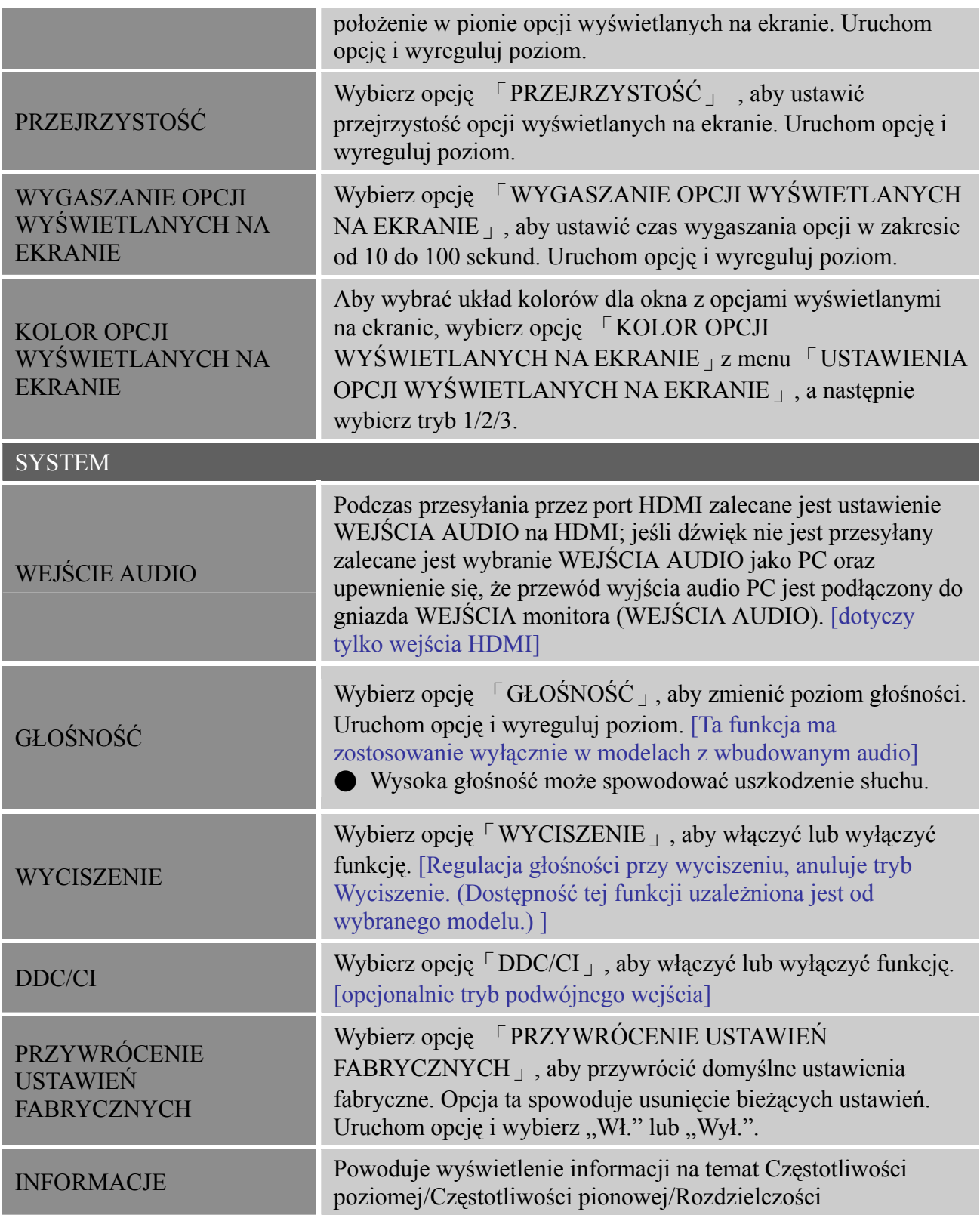

# <span id="page-17-0"></span>**FUNKCJA PLUG & PLAY**

# **Funkcja Plug & Play DDC2B**

Monitor wyposażony jest w moduł VESA DDC2B, zgodnie ze STANDARDEM VESA DDC. Dzięki temu monitor może być zidentyfikowany przez system centralny, a w zależności od poziomu DCC, monitor może przekazywać do systemu centralnego dodatkowe informacje o parametrach wyświetlania. Moduł DCC2B jest dwukierunkowym kanałem przesyłu danych opartym na protokole the I²C. Komputer centralny może żądać informacji EDID poprzez kanał DDC2B.

#### **Jeżeli monitor nie odbiera żadnego sygnału wejścia obrazu, wygląda tak, jakby nie działał. Aby monitor działał prawidłowo, musi odbierać sygnał wejścia obrazu.**

Monitor spełnia wymogi produktu ekologicznego, zgodnie ze standardami agencji VESA (Video Electronics Standards Association i/lub Amerykańskiej Agencji Ochrony Środowiska (EPA), jak również Szwedzkiej Konfederacji Pracowników (NUTEK). Funkcja ta została opracowana, aby umożliwić oszczędność energii elektrycznej poprzez zmniejszenie poboru mocy w przypadku braku sygnału wejścia obrazu. W przypadku braku sygnału wejścia obrazu, po upływie limitu czasu monitor wyłącza się automatycznie. W ten sposób zmniejszeniu ulega pobór mocy zasilacza wewnętrznego monitora. Po przywróceniu sygnału wejścia obrazu, zostaje przywrócone również pełne zasilanie, a monitor włącza się automatycznie. Funkcja ta przypomina w działaniu "Wygaszacz ekranu", z tą tylko różnicą, że ekran jest całkowicie wyłączony. Aby przywrócić wyświetlanie, należy wcisnąć dowolny przycisk na klawiaturze lub poruszyć mysz.

# <span id="page-18-0"></span>**WSPARCIE TECHNICZNE (FAQ)**

# **ROZWIĄZYWANIE OGÓLNYCH PROBLEMÓW**

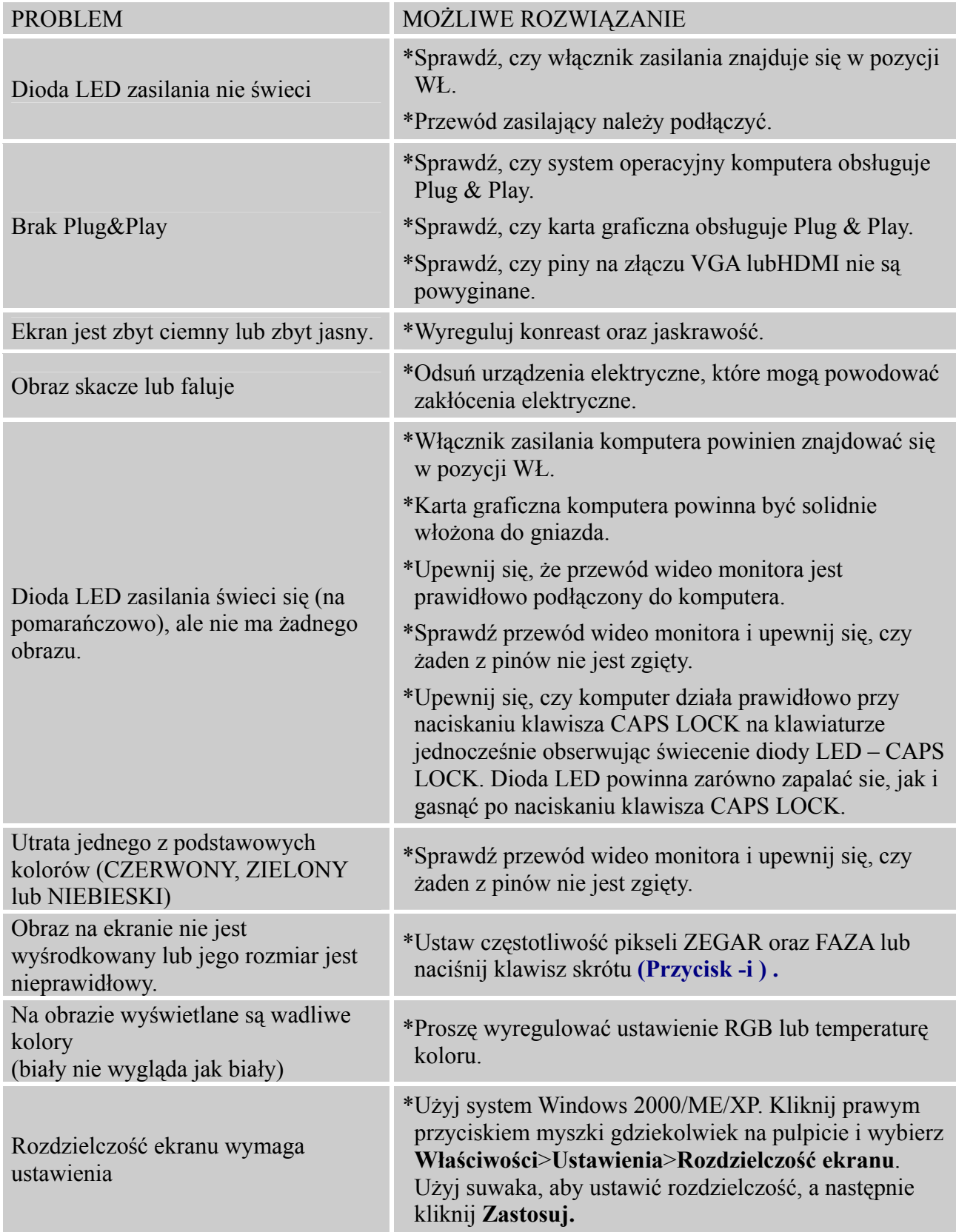

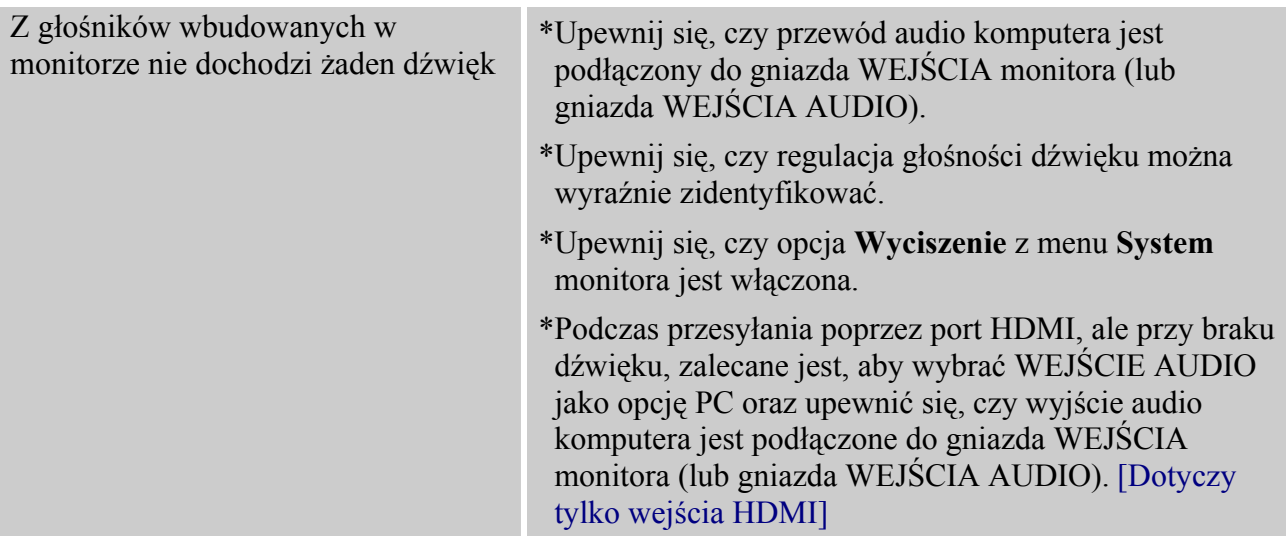

## **Dodatek dotyczący Windows 7**

Po wykryciu problemu dotyczącego wyświetlania w systemie Windows 7 należy wykonać następujące czynności:

- 1. Upewnij się, że komputer PC (wymagania dotyczące sprzętu) może obsługiwać Windows 7.
- 2. Upewnij się, że karta video może działać w systemie Windows 7.
- 3. Jeśli karta video obsługuje Windows 7 należy zainstalować najnowszy sterownik karty video dla systemu Win 7.

Zaleca się wykonanie następujących czynności:

- 1. Zainstaluj najnowszy sterownik video dla systemu Windows 7.
- 2. Użyj zalecanej rozdzielczości wyświetlania, obsługiwanej przez monitor.
- 3. Jeśli zalecana rozdzielczość wyświetlania nie działa, użyj drugiej zalecanej rozdzielczości wyświetlania.

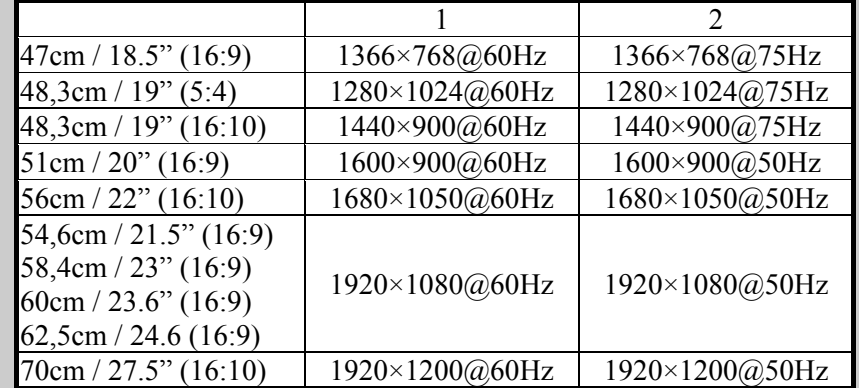

Jeśli po wykonaniu opisanej wyżej procedury, nadal występuje problem z wyświetlaniem należy odwiedzić stronę sieci web pomocy technicznej HANNS.G, pod adresem: [http://www.hannsg.com](http://www.hannsg.com/)

Windows jest zastrzeżonym znakiem towarowym Microsoft Corporation.

# <span id="page-20-0"></span>**KOMUNIKATY O BŁĘDZIE & MOŻLIWE ROZWIĄZANIA**

#### **NIEPODŁĄCZONY KABEL:**

- 1. Proszę sprawdzić, czy kabel sygnału jest prawidłowo podłączony. Jeżeli złącze jest obluzowane, proszę dokręcić jego śruby.
- 2. Proszę sprawdzić, czy styki kabla sygnału nie są uszkodzone.

#### **NIEOBSŁUGIWANE WEJŚCIE:**

Na komputerze ustawiony został niewłaściwy system wyświetlania; proszę ustawić na komputerze prawidłowy system wyświetlania podany w poniższej tabeli.

#### *TABELA REGULACJI USTAWIEŃ FABRYCZNYCH*

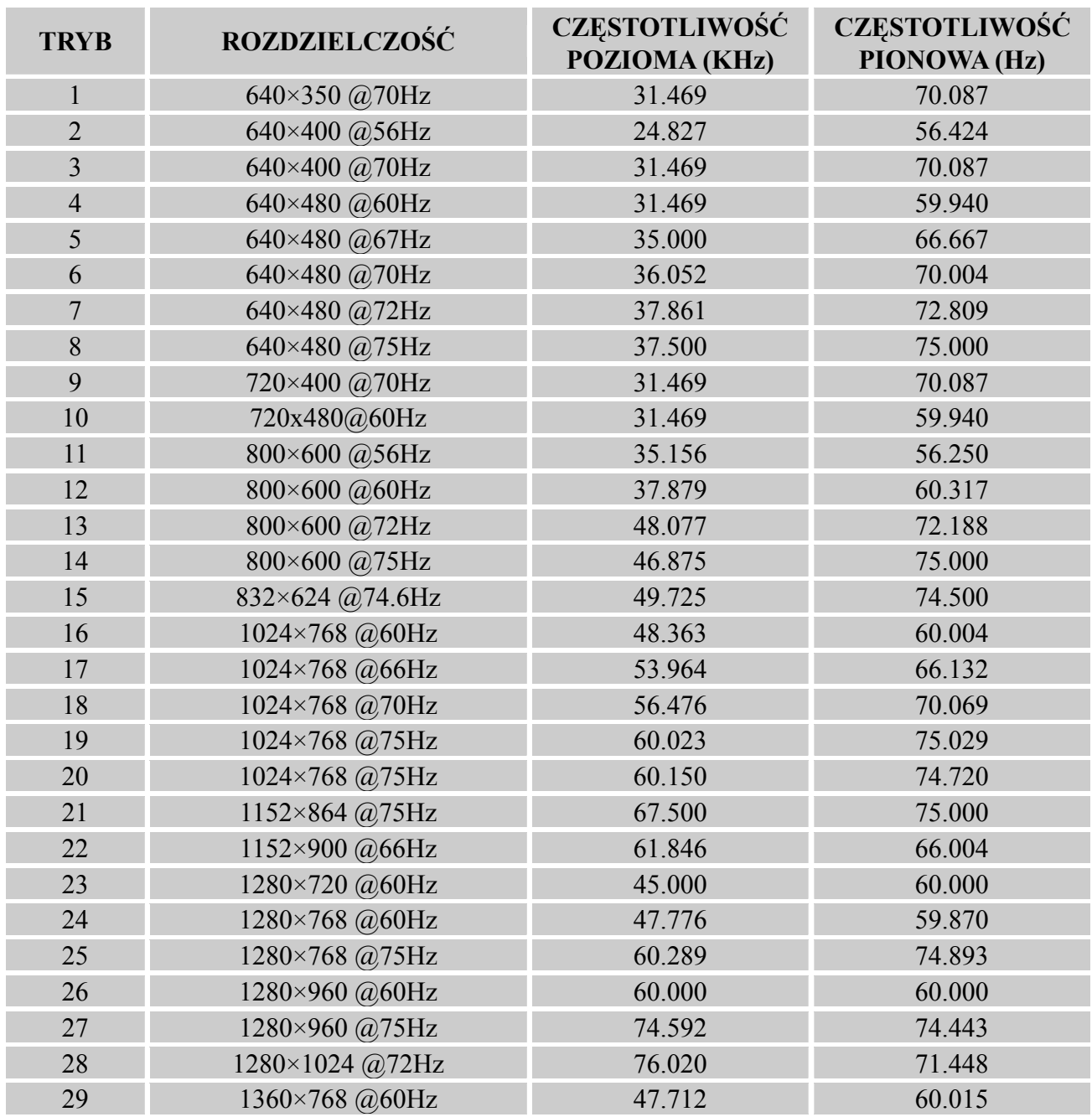

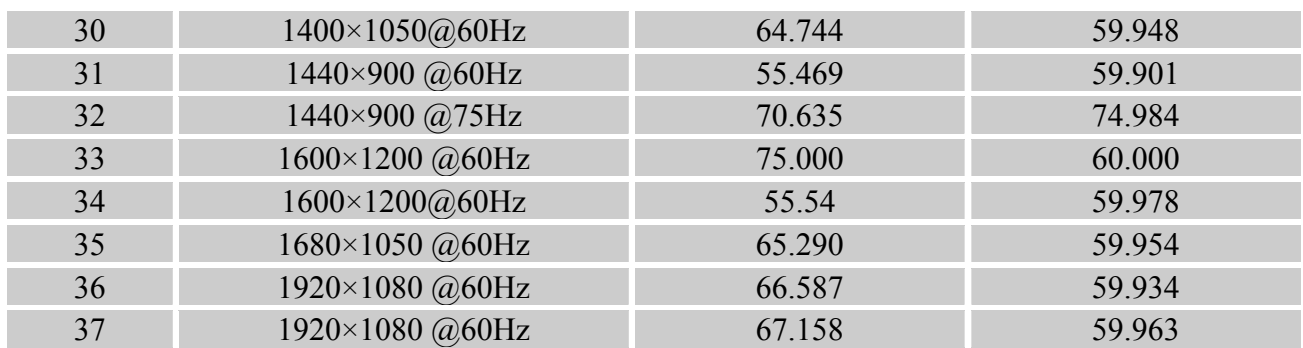

# *(tryb Video)*

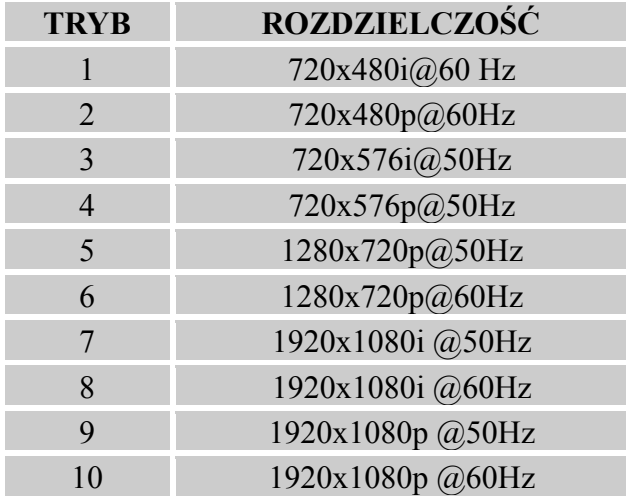

\*\* Chcielibyśmy zapewnić, że monitor może być oświetlony w trybie sygnału przeplatanego, jednak nie możemy zagwarantować jakości.

# <span id="page-22-0"></span>**ZAŁĄCZNIK**

# **PARAMETRY TECHNICZNE**

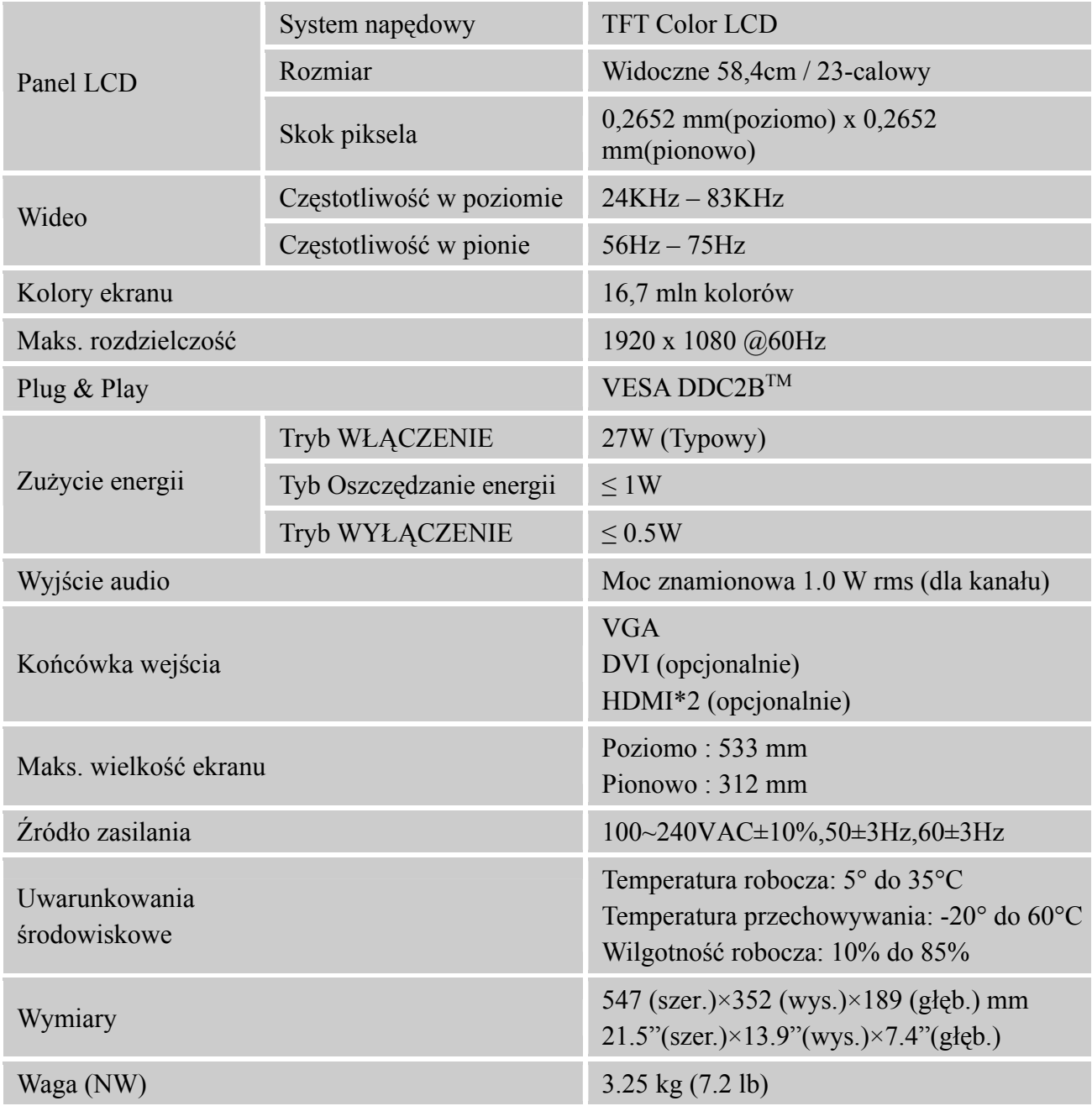

\*\*\* Powyższe parametry techniczne odnoszą się do faktycznych parametrów produktu i mogą ulec zmianie bez wcześniejszego powiadomienia.

# *UWAGI:*

Maksymalna rozdzielczość zależna będzie od karty graficznej. Więcej informacji na ten temat można znaleźć w rozdziale FAQ na witrynie www.hannsg.com.